From: dopmannouncement <dopmannouncement@uabmc.edu> Sent: Thursday, August 8, 2019 10:19 AM To: DOPM All Users <DOPMAllUsers@uabmc.edu> Subject: Computer Tip of the Week -- Handling and Reporting Spam

Handling and Reporting Spam Brought to you by

Byron Chancellor - Manager of HelpDesk/IT for DOPM (in MT-403)

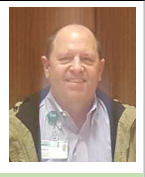

This Tip of the Week was suggested by one of your co-workers (a non-IT person who works here at DOPM).

Do YOU have an idea for a future Tip of the Week, that others might benefit from? (If so, please let us know at dopmHelp@uabmc.edu or 934-7662.)

QUESTION:

An email came to me and the subject/preview was Chinese-like writing so I did not click it (i.e., I didn't see the full message).

I decided to drag it to my junk folder and that is where it currently remains (unread).

In situations like this, what do I do with the email?

I'm not sure what the exact terminology is for this type of email but a tip of the week with this info would also be helpful.

## ANSWER:

Generally, emails that are unexpected, odd-looking, or have strange phrasing in the English sentences are called Junk or SPAM.

SPAM that asks you to do something (like click on a link and enter your password) are called PHISHING (pronounced "fishing") because the bad-guy is fishing for information. To keep it simple, just think of Junk/SPAM/Phishing as the same thing; basically, it's emails you don't want, and have been sent (in mass) to annoy, tempt, or trick you.

The UAB group that provides us with our @uabmc.edu email accounts (HSIS) wants to know about any SPAM you get, and has set up an email address (RSPAM@uabmc.edu) to make it simple for you to report that to them.

The email header is what helps them troubleshoot effectively. Therefore, you should email them the junk email as an attachment – which keeps that header info intact. Here's how to do that:

- 1. Create a new email message addressed to RSPAM@uabmc.edu (that stands for "Report Spam") and cc us at  $d$ opmHelp@uabmc.edu
- 2. Drag-and-drop that junk email from your Outlook into the body of that new email message.
- 3. Permanently delete the original junk email message:
	- Highlight the junk email message (one click).
	- Press and hold down [Shift] and then press [Delete].

Click "YES" in response to the permanently delete question.

Note: You probably won't hear back from RSPAM (HSIS), but your input is helpful because it allows them to block email like that in the future.

Was this helpful? Do you have suggestions for a future Tip of the Week? Do you have any other comments? Let us know at **dopmHelp@uabmc.edu** 

To see an archive of past Tips of the Week: http://www.uab.edu/medicine/dopm/help/totw